全国高校生プログラミングコンテスト

CHaserOnline

ステップアップヒント2

□<sup>8</sup> コマンドについて

コマンドについて説明します。CやHなどのプレイヤ(以下プレイヤ)の制御をおこな うにはコマンドを使用します。コマンドには以下のものがあります(2015.6.12 現在)。説 明中のプレイヤはCと表記します。また、戻り値が入る変数は整数型の一次元配列 returnNumber[10]とします。

一連のコマンド発行後に「user=」メッセージを受け取った場合はゲーム終了となりま すので、クライアントプログラムを終了してください。

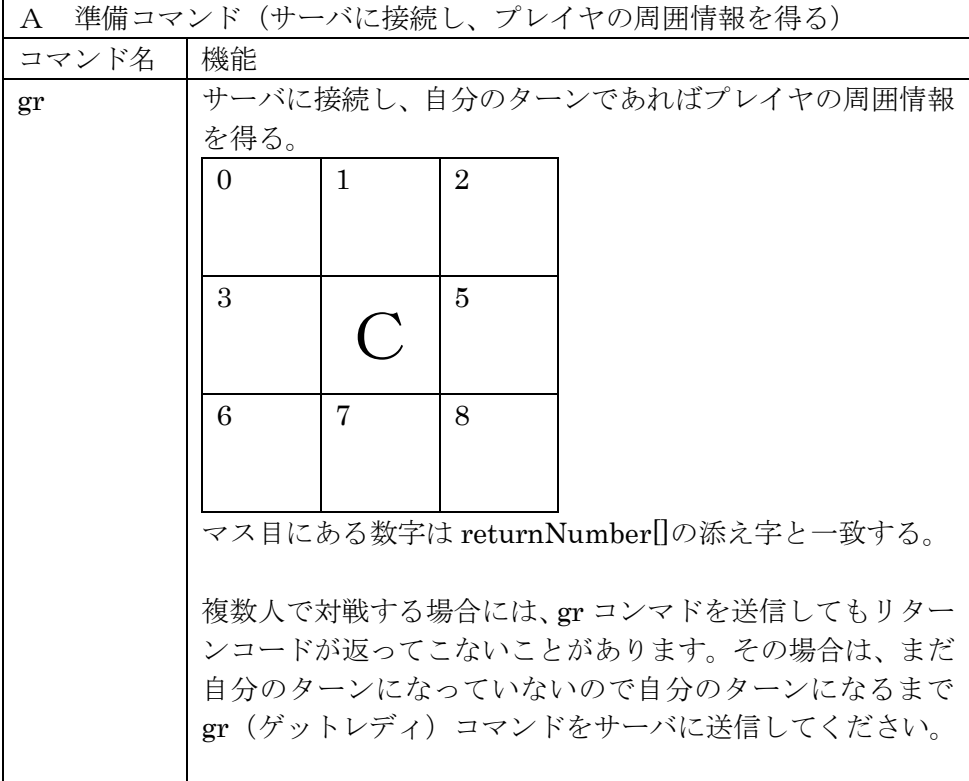

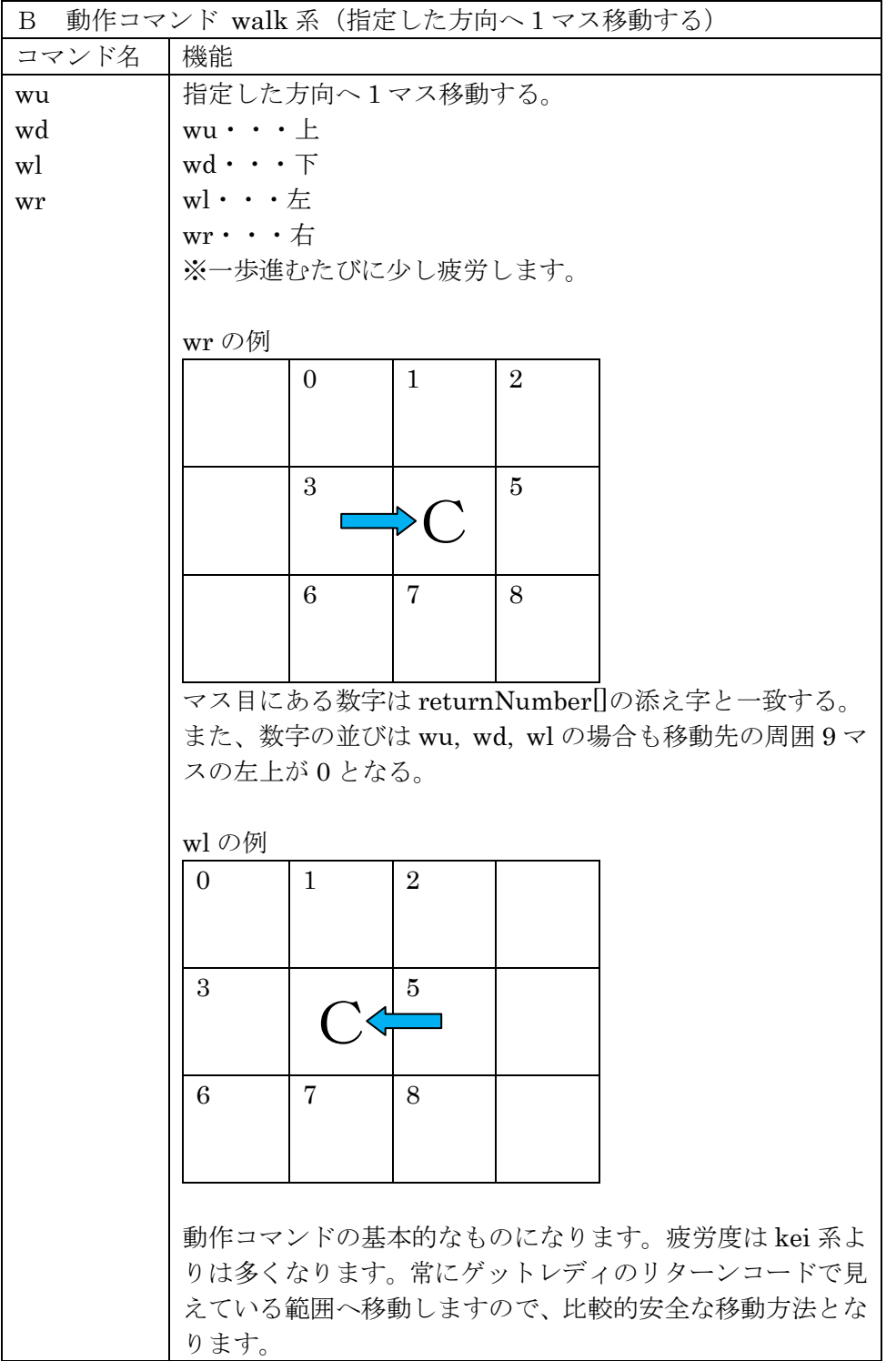

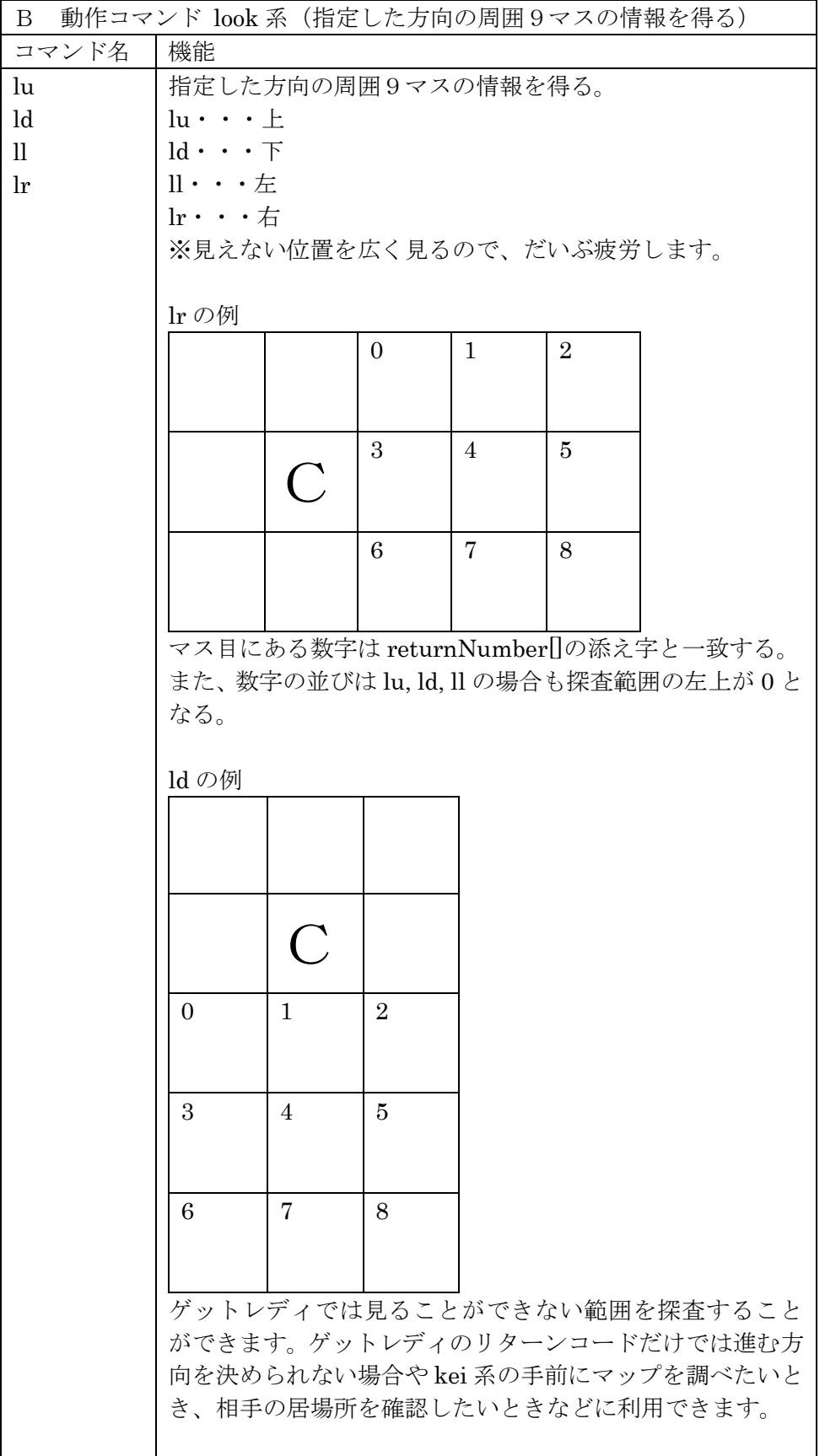

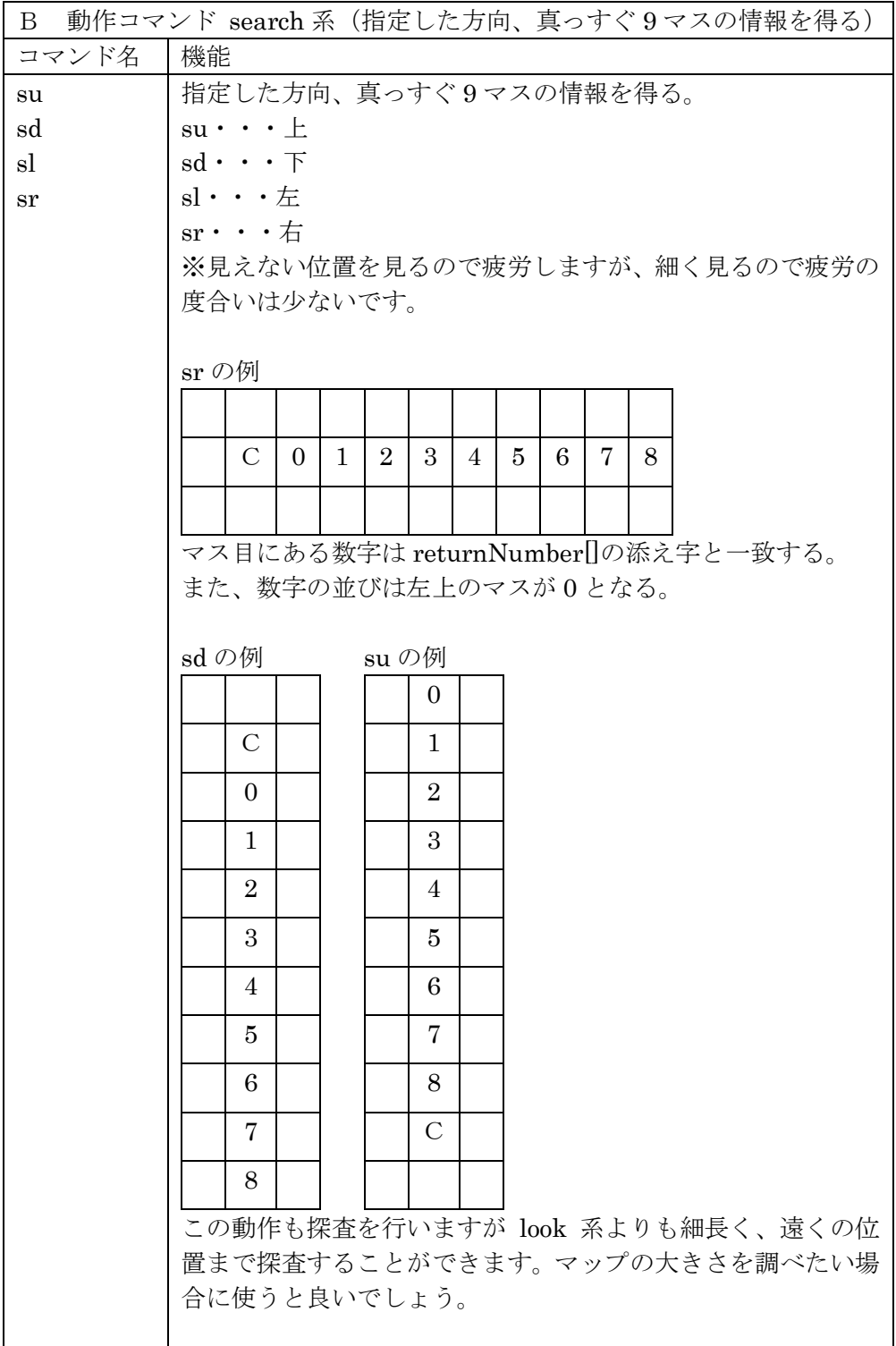

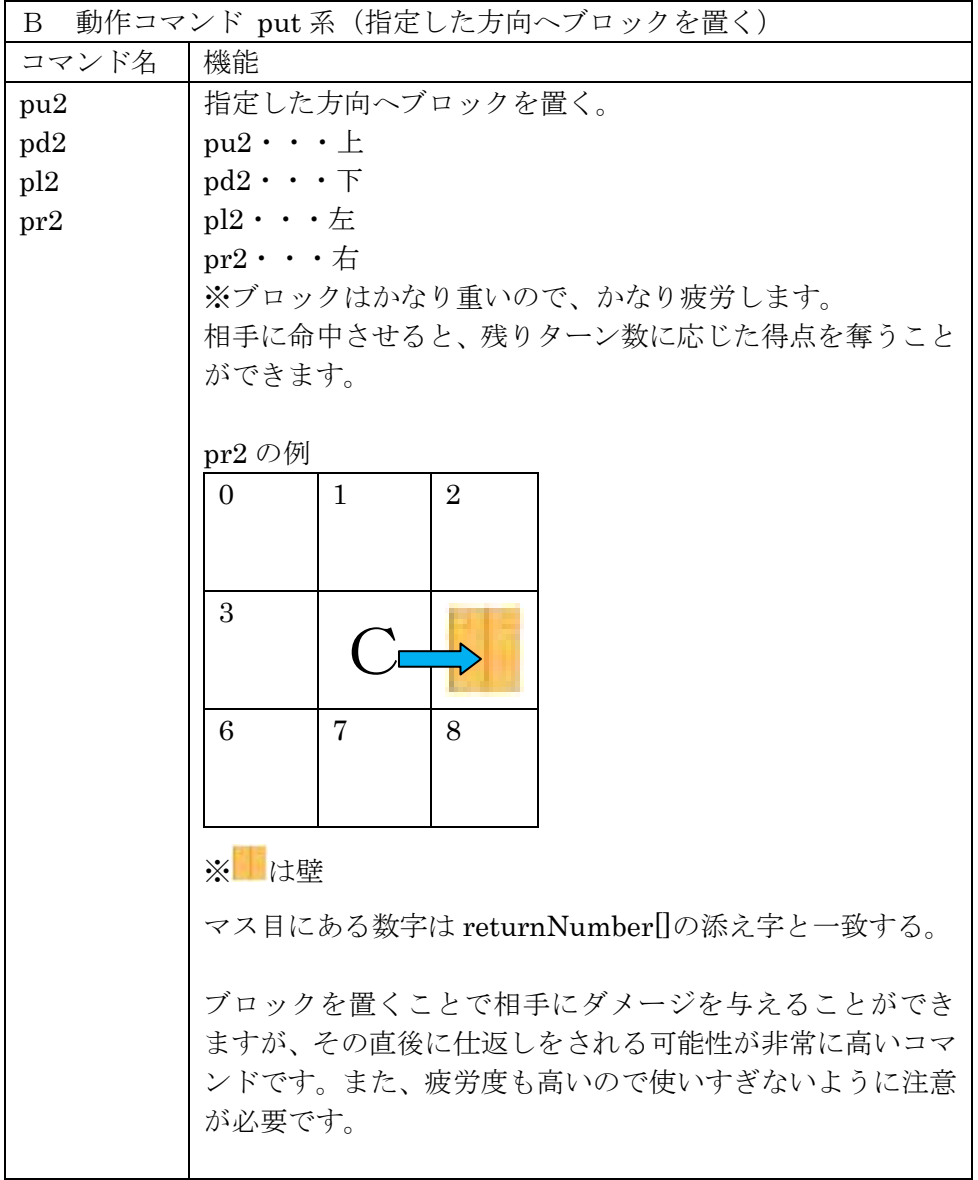

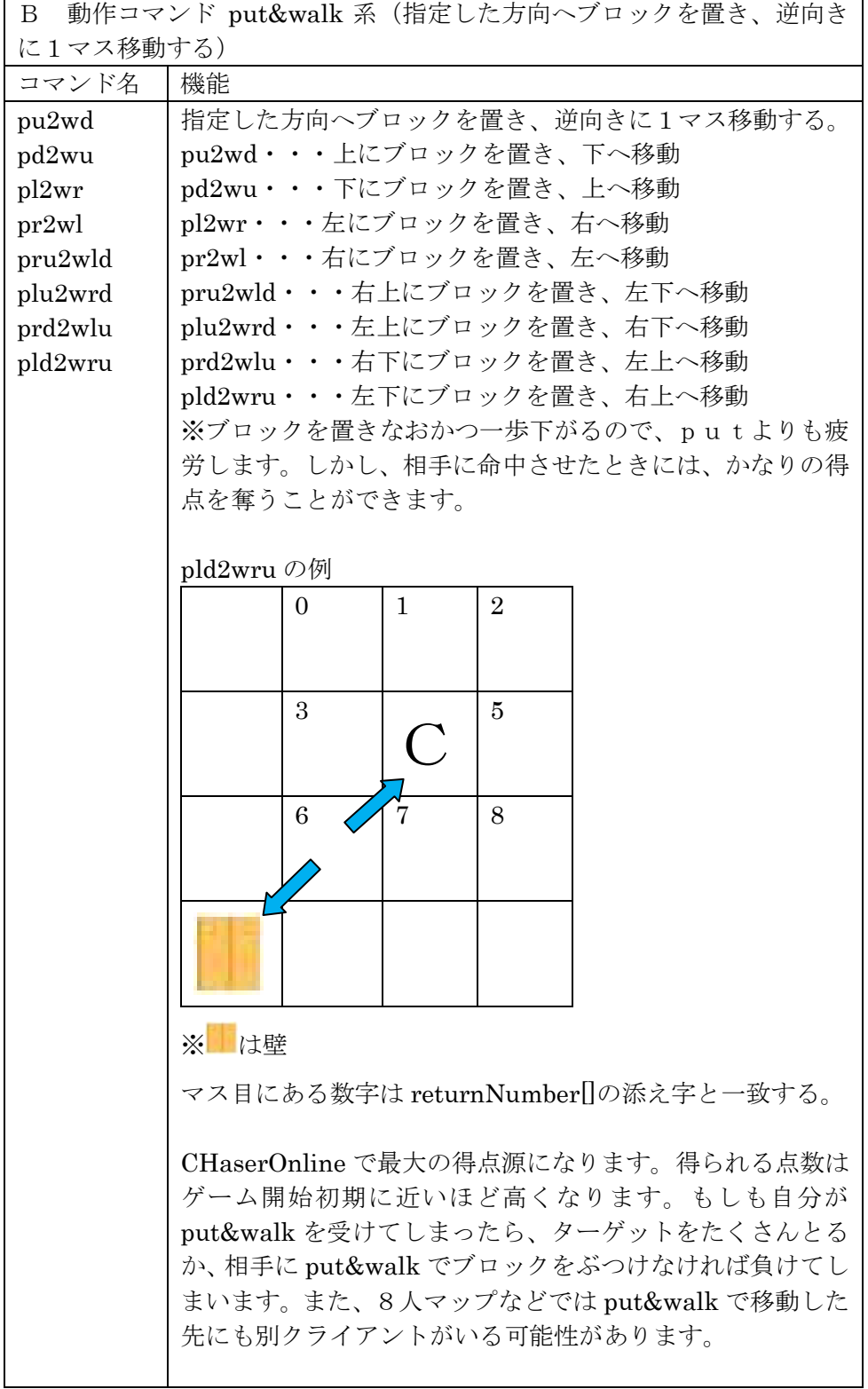

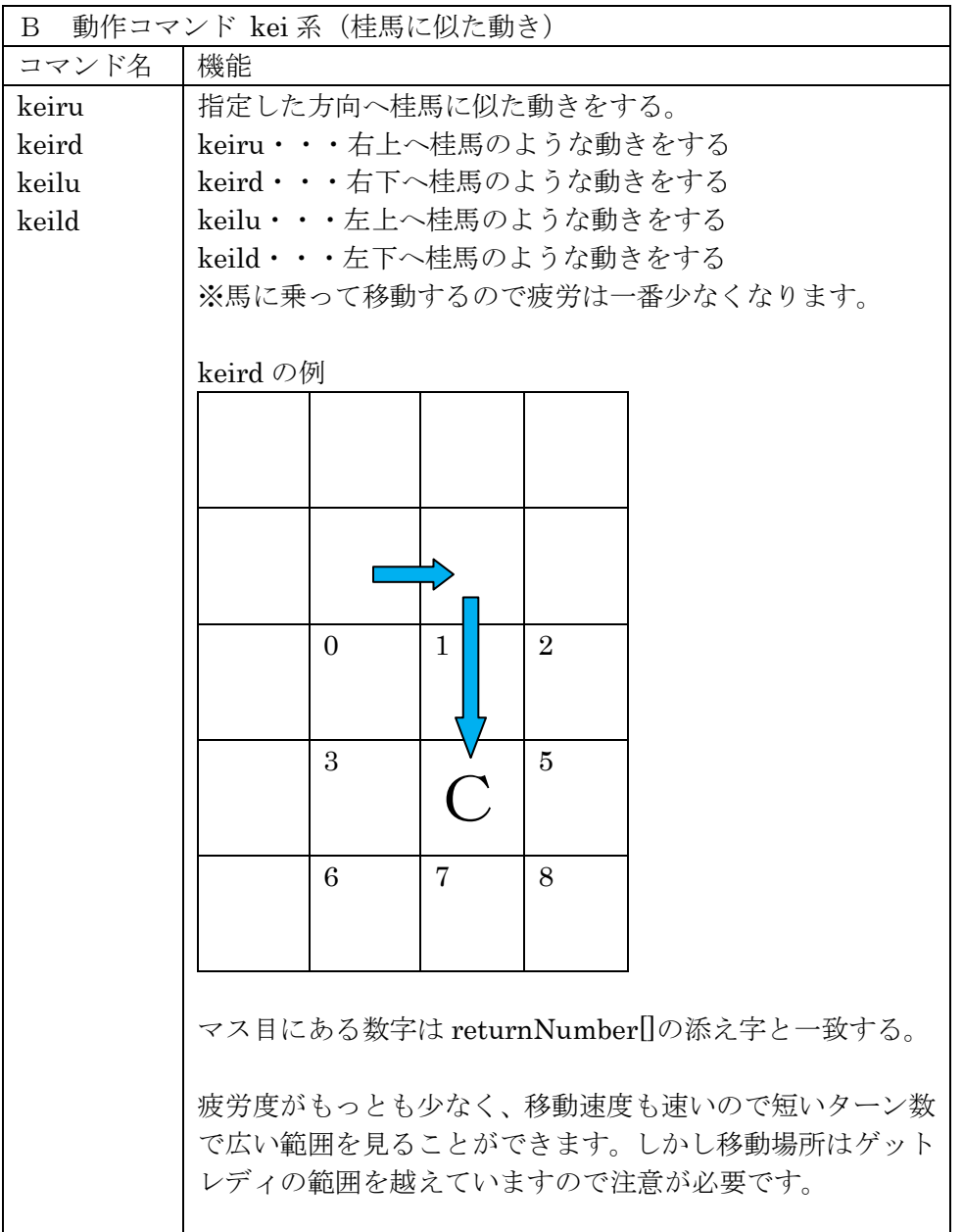

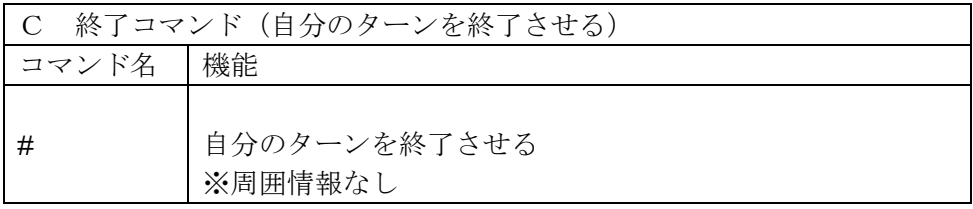

□<sup>9</sup> プログラムの流れについて

みなさんが作るクライアントプログラムと競技サーバのやりとりは次のようになりま す。

まず WEB の仕組みとしてサーバへの接続、WEB コマンドの送信、サーバからのリタ ーンメッセージの受信とサーバからの切断がひとつのセットとなります。複数のセットを 連携させる仕組みとして「セッション」を利用します。

準備コマンドのgrをサーバへ送信して周囲情報を取得するセット、動作コマンドを選 んで送信して周囲情報を取得するセット、ターンを終了させるセットの3つのセットをひ とつのパッケージとします。このパッケージをターン終了まで繰り返します。クライアン トプログラムは図 1 のフローチャートのようになります。

みなさんは、サーバから得た周囲情報をもとにコマンドを選んで送信する部分を考えま す。

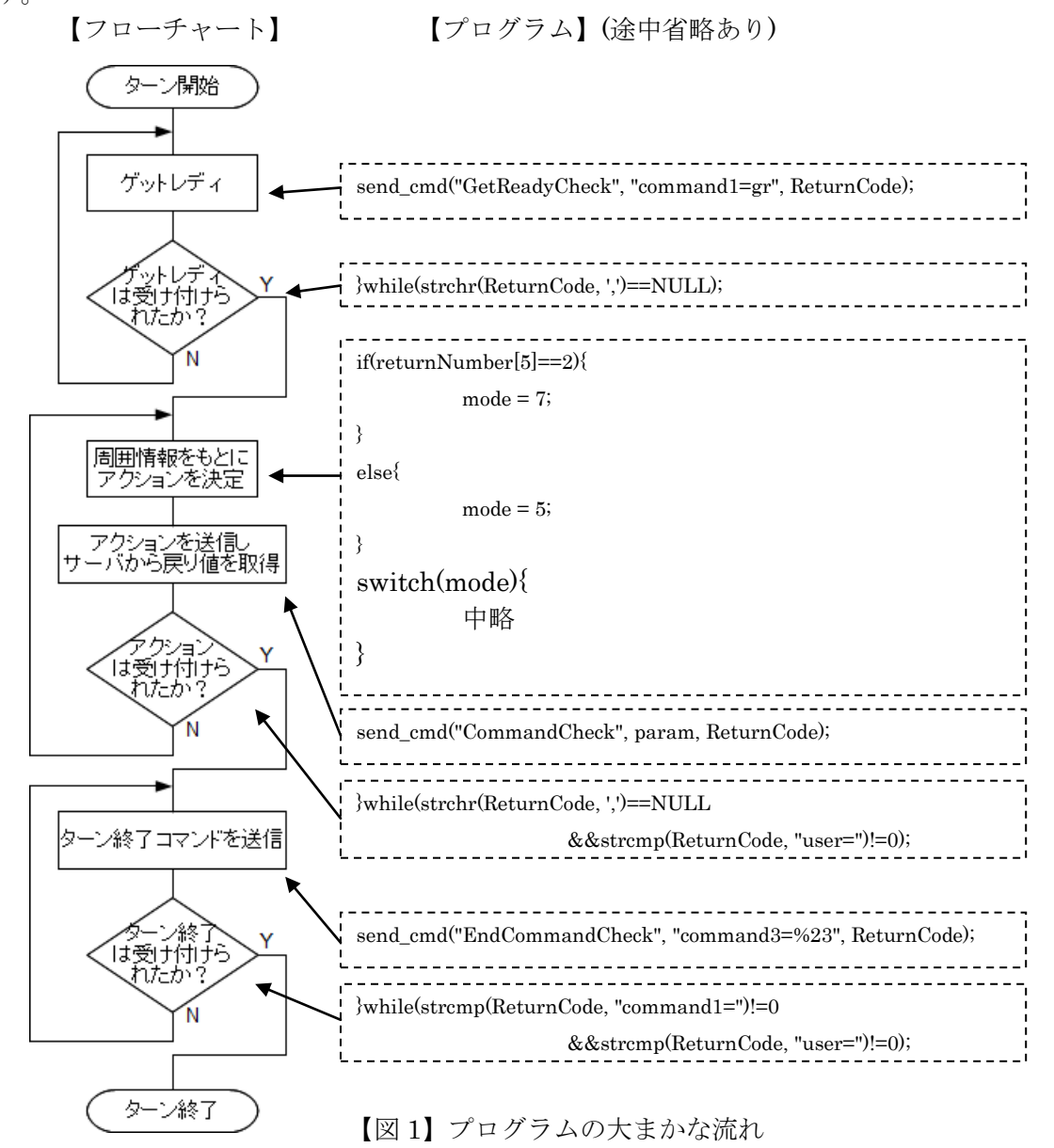

□<sup>10</sup> サンプルプログラム2(フィールド端を捉える)

① 場外について

クライアントがフィールド外に近づく、または出てしまうと周囲情報が減少します。この 仕組みを利用してフィールド外へ出ないようにします。

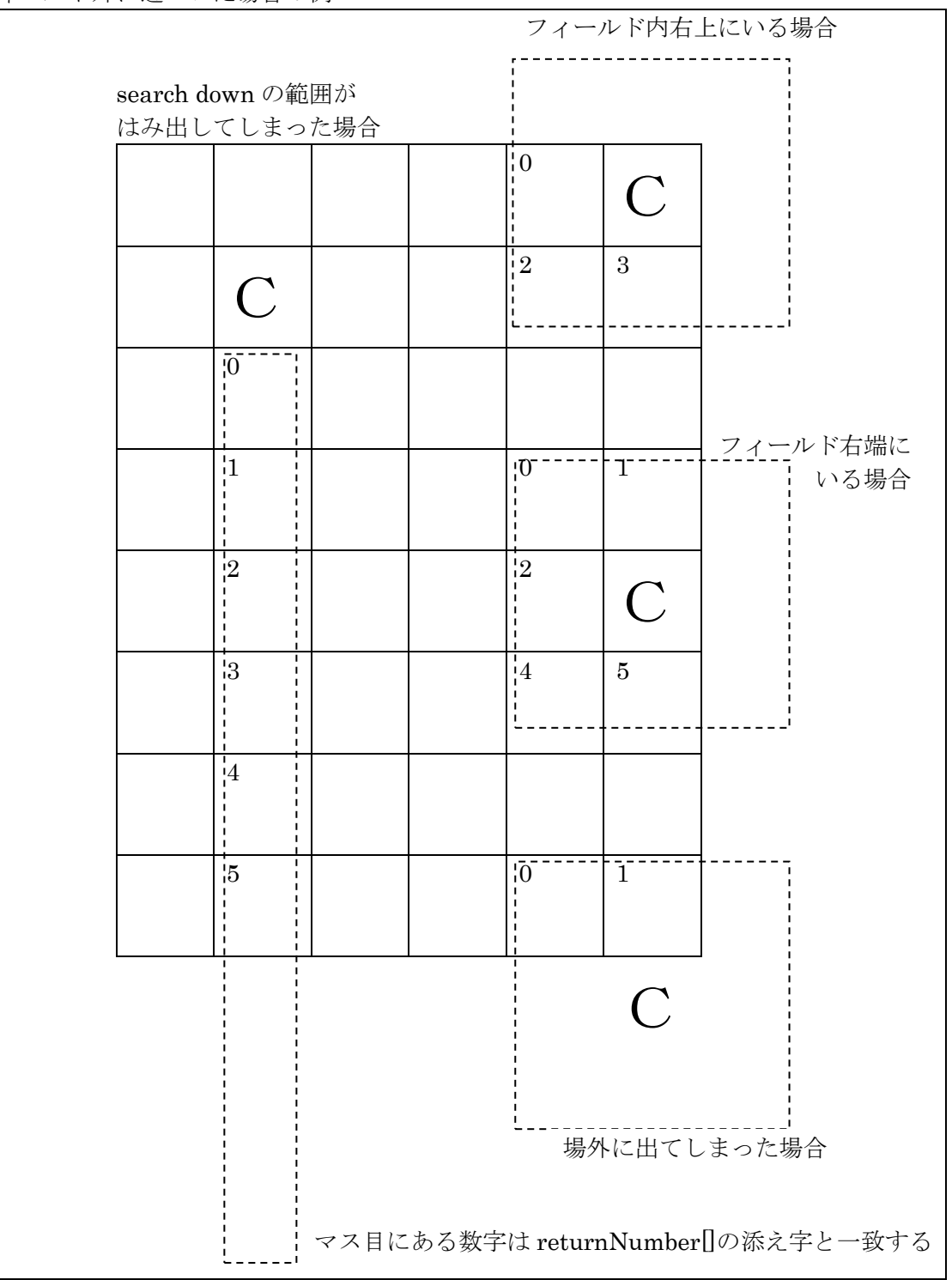

フィールド外に近づいた場合の例

② プログラムの保存

サンプルプログラム2をダウンロードするか、アクション部分を打ち直します。 プログラム名は「CHaserOnlineClient2015public002.c」です。

③ プログラムの動作

- ・まず右へ桂馬を使って移動します。
- ・右端までたどり着いたら左へ移動します。
- ・以降は左右に制限ターンになるまで移動を繰り返します。
- ・mode(モード)という変数を作り、動作の種類を記憶させています。
- ④ 対戦(1台のパソコンで二つのクライアントを起動する場合)
- ・端末を二つ起動させる。
- ・二つの画面でそれぞれのコマンドを入力し、対戦させる。

ひとつは自分の ID で起動させ、もうひとつは cool や hot などの公開されている ID で起 動する。

起動コマンドの例(自分の ID)

./CHaserOnlineClient2015public002.o⊔http://www7019ug.sakura.ne.jp:80/ CHaserOnline003/user/⊔-u⊔Jibun⊔–p⊔Watashi⊔-r⊔141⊔-x⊔192.168.30.251:8080

起動コマンドの例(もうひとつの ID)

./CHaserOnlineClient2015public002.o⊔http://www7019ug.sakura.ne.jp:80/ CHaserOnline003/user/⊔-u⊔cool⊔–p⊔cool⊔-r⊔141⊔-x⊔192.168.30.251:8080

※先に接続したクライアントから順に C、H のキャラクタが割振られます。また、戻り値 はそれぞれ 1000、2000 となります。

<注意>

ブラウザから「ユーザ」「ユーザ処理」と進むと手動でコマンドを入力することができます。 しかし、このメニューはプログラミング初期段階での動作確認や対戦相手の動作を特定し て動かしたい場合に使うものです。

クライアントプログラムを動かしたい場合は使ってはいけません。

クライアントプログラムを実行する前にこのメニューを使ってしまうと、ブラウザがユー ザ認証を奪ってしまいます。

すると、いくらクライアントプログラムを実行してもゲームが開始しない状態になってし まいます。

その場合は一旦ブラウザを終了させます。タブを閉じただけでは奪われた認証は解除され ませんのでブラウザのすべてのタブを閉じてください。

その後、ゾンビ状態が解除されてからクライアントプログラムを実行してください。

⑤ サンプルプログラム

```
/*-----------------------
Action を発行する
-------------------------*/
do{
       strcpy(param, "command2=");
       if(count == 9)switch(mode){
                       case 8:
                              mode = 2;break;
                       case 2:
                              mode = 8;break;
                       case 6:
                              mode = 0;break;
                       case 0:
                              mode = 6;break;
                       default:
                              mode = 8;}
       }
       else{
               switch(mode){
                       case 8:
                              mode = 0;break;
                       case 2:
                              mode = 6;break;
                       case 6:
                              mode = 2;break;
                       case 0:
                              mode = 8;break;
                       default:
                              mode = 8;}
       }
```

```
switch(mode){
              case 0:
                      strcat(param, "keilu");
                      break;
              case 2:
                      strcat(param, "keiru");
                      break;
              case 6:
                      strcat(param, "keild");
                      break;
              case 8:
                      strcat(param, "keird");
                      break;
              default:
                      strcat(param, "keird");
       }
       send_cmd("CommandCheck", param, ReturnCode);
}while(strchr(ReturnCode,',')==NULL&&strcmp(ReturnCode, "user=")!=0);
                                     //Action が受け付けられるまでループ
```
⑥ プログラム説明

```
if(count == 9){
                             ・
                            \ddot{\phantom{0}}\ddot{\phantom{0}}}
else{
                            \ddot{\phantom{0}}\ddot{\phantom{0}}\ddot{\phantom{0}}}
```
戻り値の数が9個の場合(場外に接していない場合)とそれ以外(場外に接している)の 状態を切り分けています。

最初は場外に接していない場合の動作となります。

| switch(mode){ |              |
|---------------|--------------|
| case 8:       |              |
|               | mode $= 2$ ; |
|               | break;       |
| case 2:       |              |
|               | $mode = 8;$  |
|               | break;       |
|               |              |
|               |              |
|               |              |
|               |              |

桂馬の動きを右下(mode=8)と右上(mode=2)をセットとして右に移動するようにして います。

```
switch(mode){
```
}

 $\ddot{\phantom{a}}$ 

```
・
\ddot{\phantom{0}}case 6:
          mode = 0;break;
case 0:
          mode = 6;break;
```
同じように左に移動するようにしています。

場外に接している場合は戻り値の個数が変化します。

ここでは右側または左側の場外に接したことを想定しています。(上下の場外には接してい ないものとします)

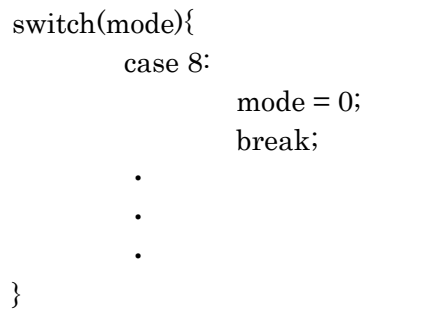

右下に向かっているときに場外に接した場合は左上にもどります。

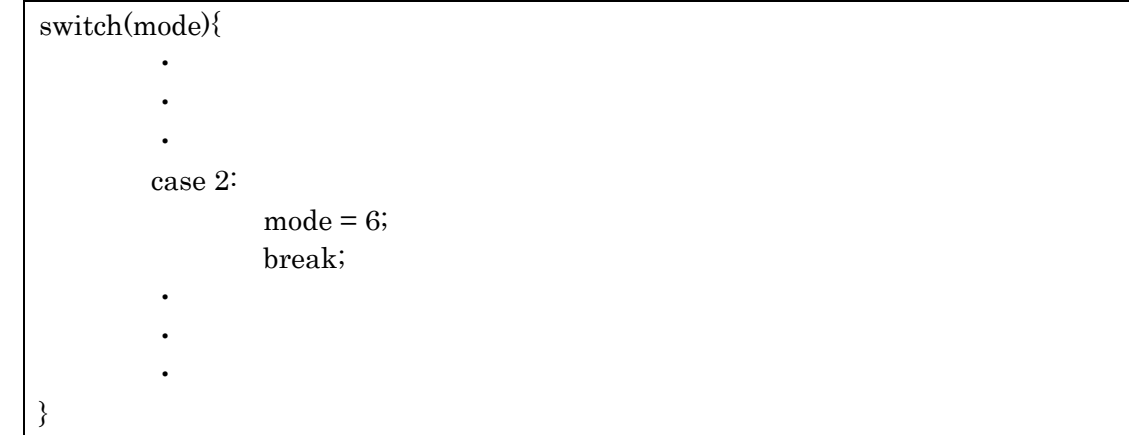

右上に向かっているときに場外に接した場合は左下にもどります。

上記の処理を組み合わせることで、フィールド端を察知して場外へ出なくすることができ ます。

⑦ 注意

このクライアントはターン終了まで左右に動き続けます。移動先にブロックがあってもよ けることなく進みますので、減点が増えてしまいます。うまく回避できるように判断を追 加してみてください。

□<sup>11</sup> アイテム・マップについて

まずワープについて説明します。

ワープはコマンドではなくアイテム類であることに注意してください。

このワープを取ろうとすると上下左右10マス分または5マス分移動することができます。 左右への移動で考えると walk や put&walk の10ターン分を1ターンで移動することが できます。

違うエリアに移動したいときに使うと良いでしょう。ただし、移動先に他クライアントが いる可能性も考えられますので注意が必要となります。

次に put&walk 系コマンドについて説明します。

このコマンドは1ターンで put と walk の二つの動作を組み合わせて実行できる効率のよ いコマンドです。CHaserOnline では相手に Put をしてもゲームは終了せずにターン終了 まで進みます。相手に Put したらその逆に動くことができるこのコマンドは活用の場が多 くありそうです。また、上下左右の動きに加えて斜め方向にも動くことができますので walk のみでの移動よりも早く動くことができます。

しかし必ず Put してから、その逆方向に動きますのでアイテムをつぶしてしまう危険性も あります。また、疲労の度合いが非常に高く設定されているので多用すると得点減になっ てしまいます。

次に kei 系コマンドについて説明します。

このコマンドは walk の3ターン分を1ターンで移動することができます。うまく活用す れば少ないターン数で広範囲の移動や探査が可能になります。ブロックに囲まれてしまい 身動きがとれないときにも効果を発揮するでしょう。しかし移動先はゲットレディでは見 えない場所ですので注意が必要です。

最後にマップについて説明します。

今年の CHaserOnline では動作するたびに「疲労」がたまるようになりました。

そこでマップコンセプトは点対称となっていますが、ユーザ初期位置の周りにはターゲッ トを配置することにしました。生徒さんに作成していただいたマップでは異なる点があり ますが、予戦や本戦では必ず初期位置の周りにはターゲットが配置されます。各クライア ントはゲームがスタートしたら、まずはパワーをチャージするためにターゲットを取って から行動に移ると良いでしょう。

また、生徒さんに作成していただいたマップは練習・予戦・本戦マップに取り入れる予定 です。ぜひマップを作って事務局まで送ってください。

以下のルームは初期練習・動作確認用に各パラメータを公開します。 ルーム 18 接続人数 1、最大ターン数 20、初期位置(3,3)

ルーム 27 接続人数 1、最大ターン数 20、初期位置(3,4)

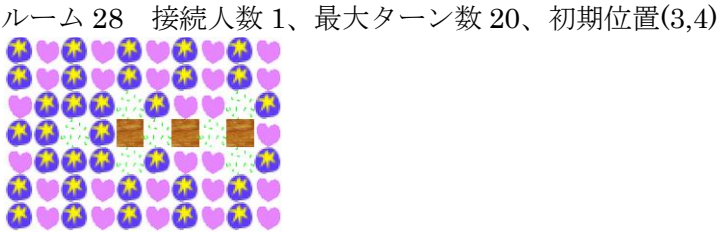

**CONTRACTOR** 

**Contract Contract Contract Contract** 

ルーム 29 接続人数 1、最大ターン数 20、初期位置(15,15)

**Report Follows Construction Construction** 

**Service Communication** 

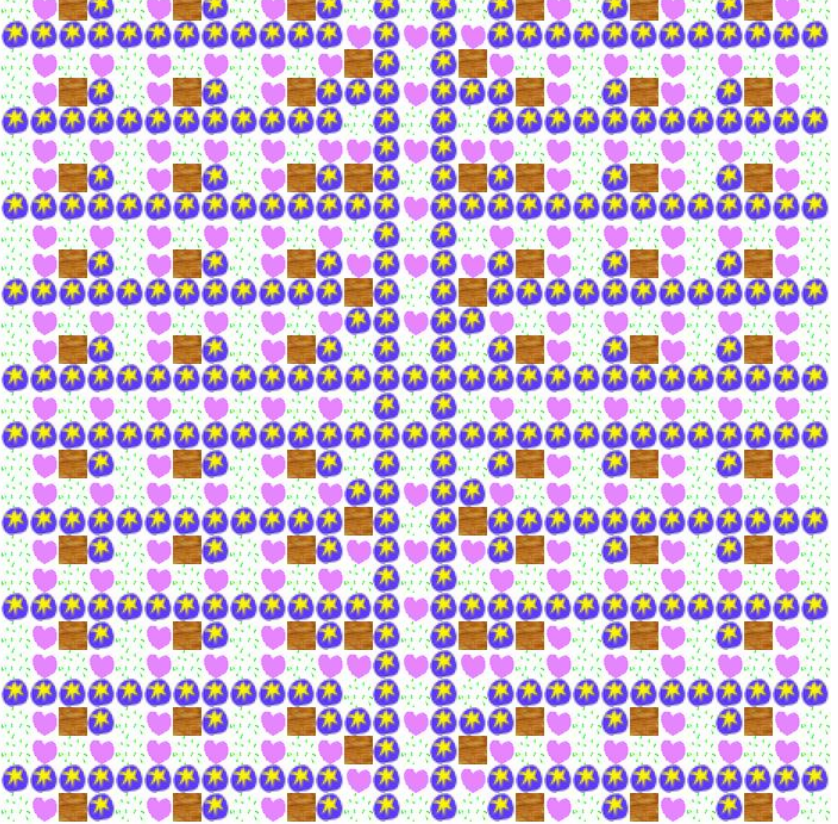